## **智行理财网** 如何交易以太坊 正规以太坊交易所下载

 以太坊是区块链技术的又一次革命,它拥有广泛的应用场景和市场前景。购买以 太坊的方式有多种,每种方式都有优劣之处,根据自己的需求和情况来选择最合适 的方式。在购买以太坊时,务必注意安全问题,建立自己的数字钱包,实名认证身 份证和手机号码,确认交易细节等等。只有这样,才能让你安全地购买以太坊。

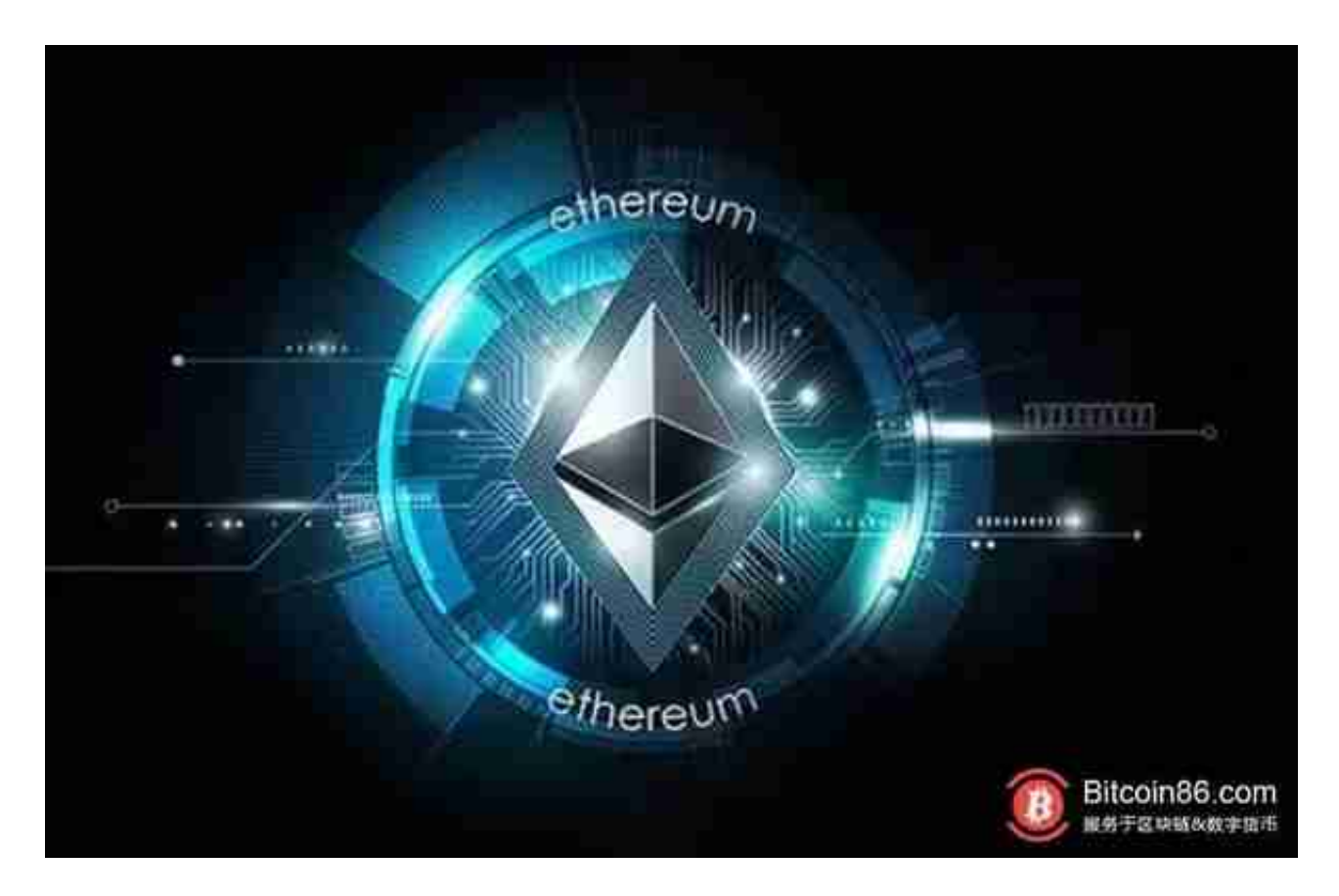

 建立自己的数字钱包:为了确保你的数字货币安全,你需要将它们存储在一个数 字钱包中。数字钱包可以是硬件钱包、桌面钱包、手机钱包或者网页钱包。建立自 己的数字钱包可以最大程度地保护你的数字货币资产。

 实名认证身份证和手机号码:在任何交易所或者OTC市场购买ETH时,你需要进 行实名认证,提交身份证和手机号码。这些信息会被严格保密,但这也是防止诈骗 和洗钱的必要措施。

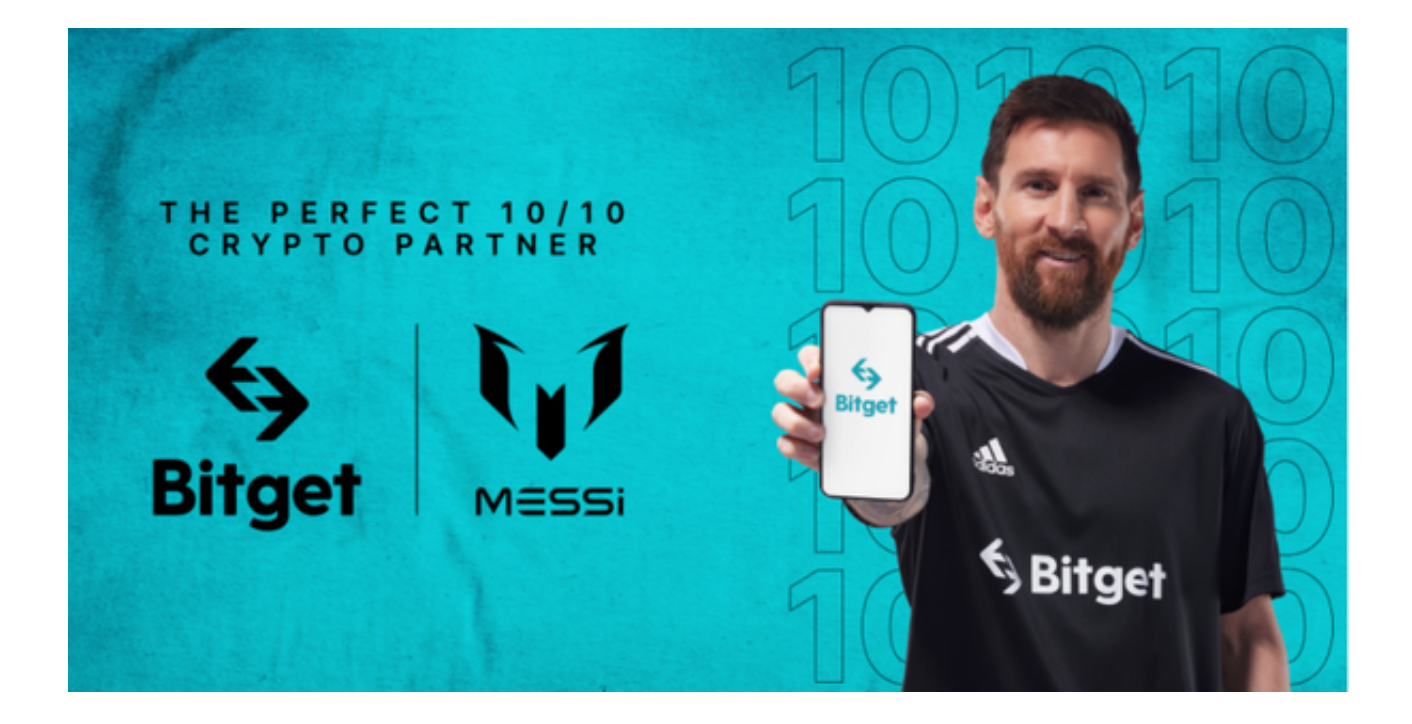

 确认交易细节:在交易前一定要确认所有的细节。比如,交易数量、交易价格、 交易限制等等。确认后再进行支付,以免遇到诈骗和纠纷。

正规以太坊交易所在这里——Bitget 交易平台。

Bitget便捷可靠的投资平台,收益项目多样,最新资讯及时更新,新的区块链赚钱 软件平台将帮助您随时随地启动赚钱模式,在交易过程中,双方必须确认订单后才 能进行交易。

打开你的手机浏览器,输入Bitget交易所的官方网址,在网页的顶部,你会看到一 个"App下载"的选项,点击它进入下载页面。在下载页面上,你会看到"IOS" 和"Android"两个选项,选择适用于你手机系统的版本,并点击下载按钮,系统 会提示你进行下载确认,点击确定开始下载,下载完成后,你可以在手机上找到并 安装Bitget的APP,安装完成后,打开APP并按照指示进行注册和登录。

 打开Bitget软件,点击页面顶部的注册/登录,进入注册页面。用户可以选择使用 手机号或邮箱注册,根据需要输入手机号/邮箱验证码设置密码,完成注册。

 用户在第三方服务供应商平台上完成支付后,加密货币将在大约 2 至 10 分钟内充值到用户的 Bitget 现货账户。当交易完成后,用户可以在 Bitget 上查看财务记录,了解更多细节。用户也可以在第三方服务供应商网站查看。